# 2015 年度情報メディア基盤ユニット

## 6 月 19 日分課題と宿題

授業関連資料は http://www.sato-lab.jp/imfu からダウンロード出来ます。授業中に配布 したプリントに誤りを見つけた際には、修正版をのせてあります。問 2 以降は、出来た ら先生か TA の人に確認をしてもらって下さい。【自己確認問題】は先生や TA の人にチ ェックしてもらう必要はありません。出来たら先生か TA の人に確認をしてもらって下さ い。問題は難易度順に並んでいるわけではありません。

1. 【自己確認】本文中のサンプルプログラムを実行して見て下さい。本文中のサンプルプログラ ムを実行して見て下さい。特に、以下に個は実行して見て下さい。

#### 9-5,9-6,9-7,9-9,9-12

2. 次のプロラムは、3 つの赤色の円が左から右に移動するプログラムです。 空欄を埋めて、プログラムを完成させて下さい。なお、円の左端がウイ ンドウの外側に出たら、左側から出現するようにして下さい。

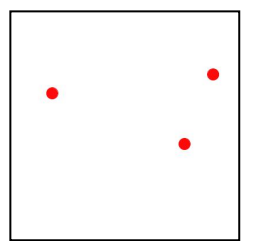

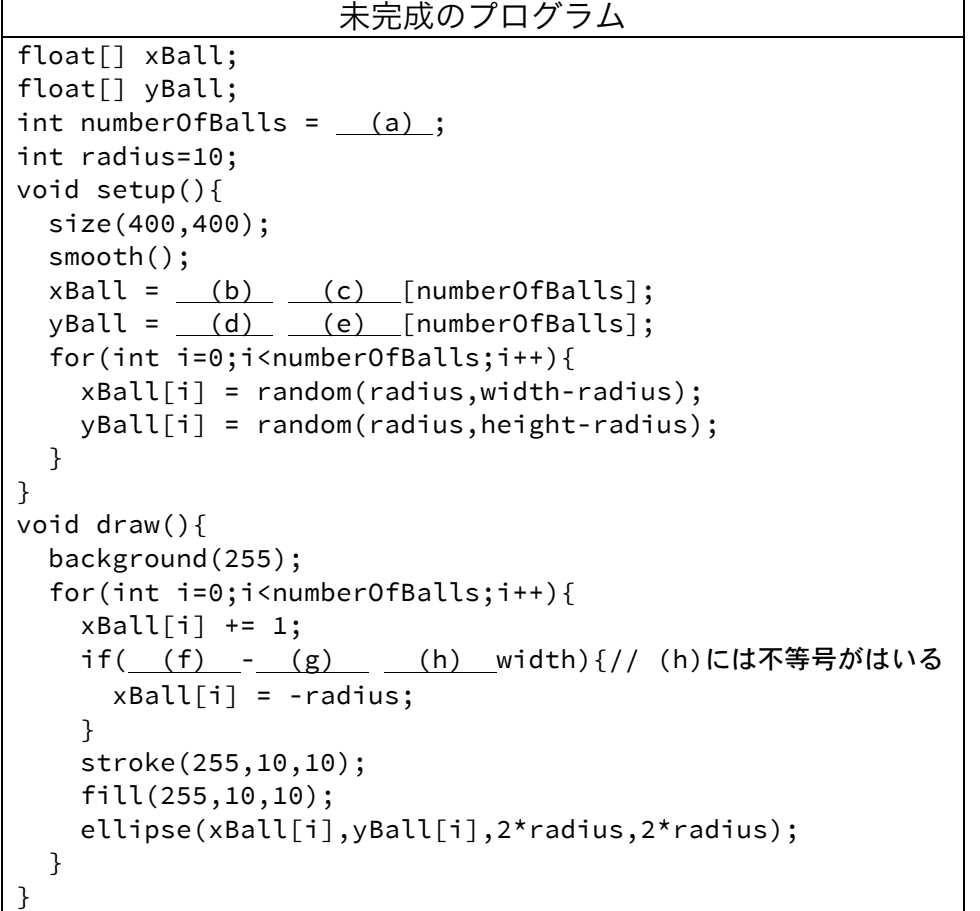

- 3. 次の 2 つのプログラムは同じ動作をするプログラムです。空欄を埋めて、プログラムを完成さ
	- せて下さい。

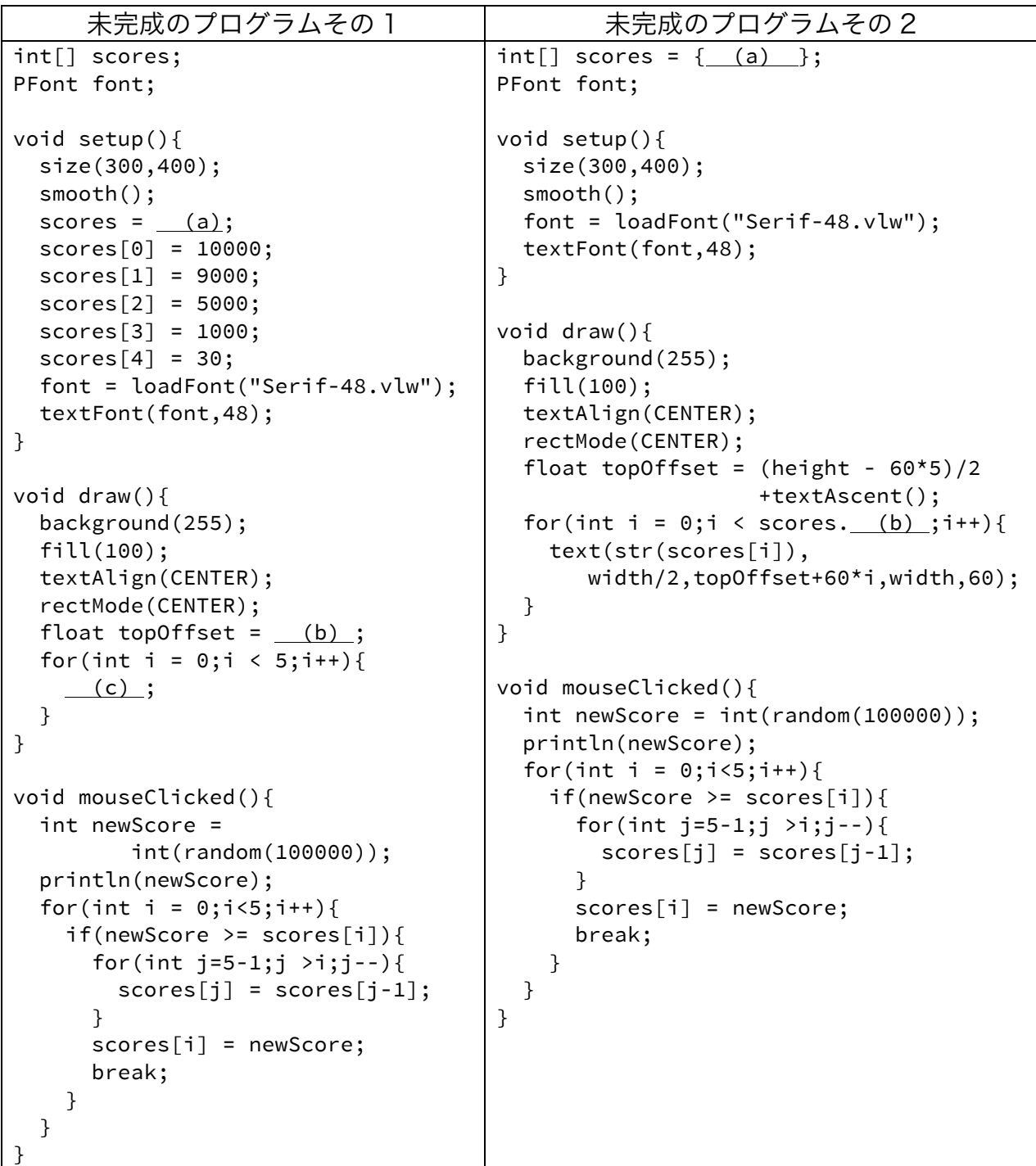

4. 問 2 のプログラムを変更して、30 個の円が左から右に移動するよう なプログラムを作成してください。

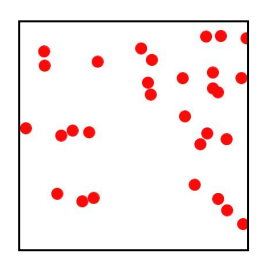

5. 【目コピ問題】次の2つプログラムは、ランダムに決めた色の 10 個 の円が左から右に移動するものです。空欄を埋めて、プログラムを 完成させて下さい。

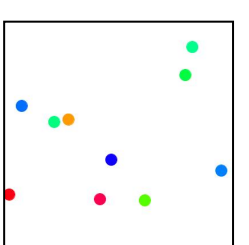

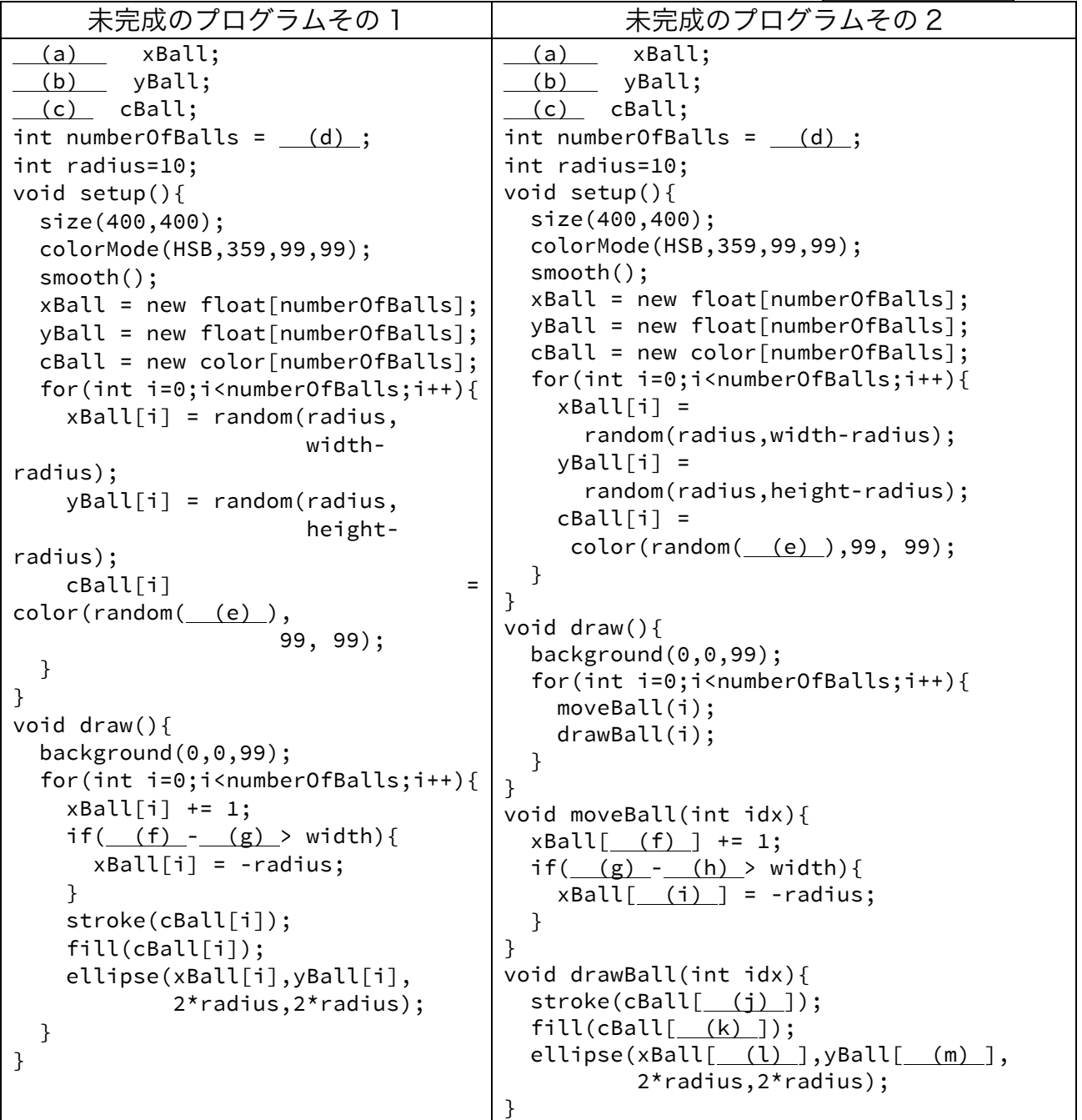

6. 【目コピ問題】次のプログラムは、0~9 までの整数の乱数を発 生させ、0~9 までの数値が何回現れたかを棒グラフとして表示 するものです、空欄を埋めて、プログラムを完成させて下さい。

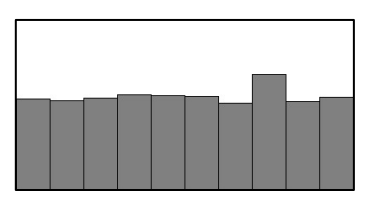

このプログラムのある 1 箇所を書き換えると、0~19 までの整数の乱数を発生させ、0~19 ま での数値が何回現れたかを棒グラフとして表示するものに変更することができます。どこを変 更すればよいでしょうか?

未完成のプログラム // rs は int 型の配列、rs[i]には、値 i の出現回数を保存しておく (a) rs; void setup(){ size(400,200); rs = (b) (c) [10]; //10 個の要素を確保 for(int i=0;i<rs.length;i++){ // 配列 rs の各要素の値を 0 にする  $rs[$  (d) ] = (e) ; } } void draw(){ background(255); stroke(0); fill(128); //0〜9 までの整数の乱数を発生させる int  $r = (f) ((g) (rs.length));$  (h) ; // 値 r の出現回数を 1 回増やす int barWidth = int(width/rs.length); for(int  $i=0; i < r s$ . length; $i++)$ {  $rect(barWidth* i, height-rs[i], (j), (k))$ ; } }

7. 【目コピ問題】次のプログラムは、float 型の配列変数 tops に 長方形の上辺の Y 座標の値を保存し、それを用いて長方形を表 示するものです。空欄を埋めて、プログラムを完成させて下さ い。

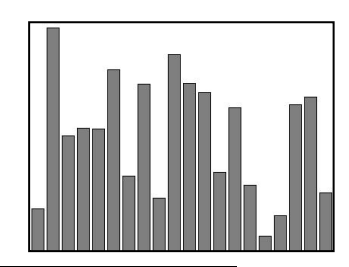

```
未完成のプログラム
  (a) tops;
void setup(){
  size(400,300);
 tops = (b) (c) [20];for(int i=0;i < tops. (d) ;i+1}{
   tops[i] = random(height); }
}
void draw(){
  background(255);
  stroke(0);
  fill(127);
 for(int i=0;i<tops. (e); i++){
   rect(20*1+2, (f), 16, height);
```
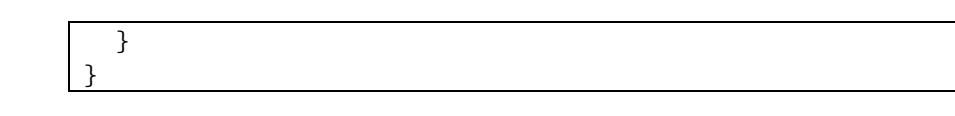

8. 【目コピ問題】次のプロラムは、問 7 のプログラムに、マウスカ ーソルを長方形上に移動し、その場所でマウスボタンを押した際 に、その長方形を赤色で表する機能を追加したものです。空欄を 埋めて、プログラムを完成させて下さい。 int 型変数 choiceId は、どの長方形が選ばれているかを示す変数

(tops 配列の要素番号)です。長方形が選択されていないときには、 -1 となっています。boolean 型の値を返す関数 inRect は点(x,y) が左上の頂点座標が(xTopLeft, yTopLeft)で、横幅 w、縦幅 h の 長方形の内部に含まれているときには true、そうでない時には false を返すものです。

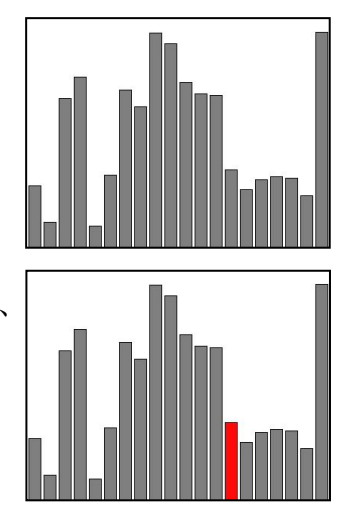

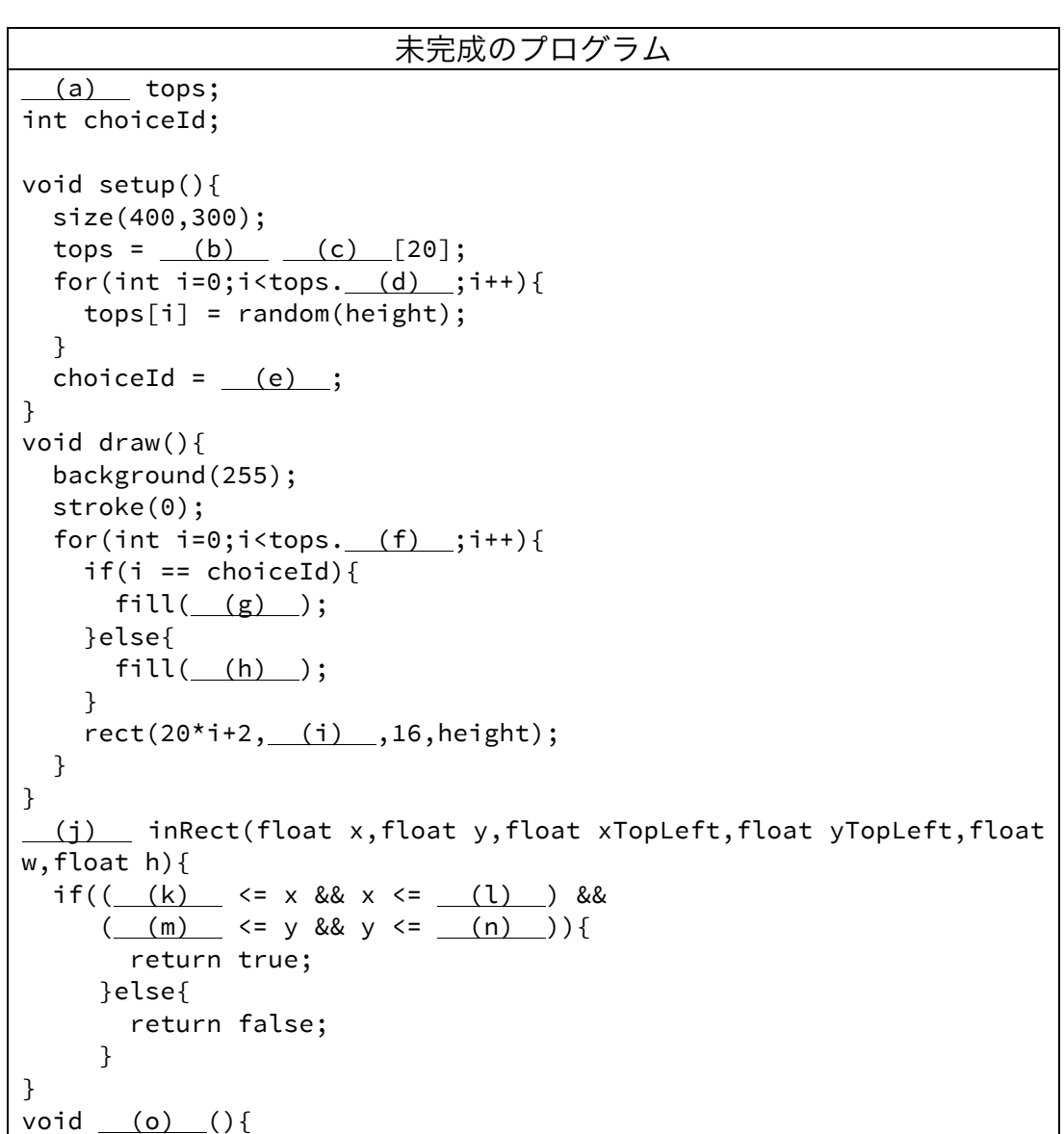

```
choiceId = -1;
   for(int i=0;i< tops.length;i++){
     if(inRect(mouseX,mouseY,20*i+2,tops[i],16,height)){
      choiceId = (p) ;
       break;
     }
  }
}
void (q) (){
 choiceId = -1;
}
```
9. 【目コピ問題】次のプロラムは、問 8 の プログラムを変更し、クリックした場所 にある長方形を描くのに利用している tops に記録されている値と、一番左の長 方形を描くのに利用している tops に記録

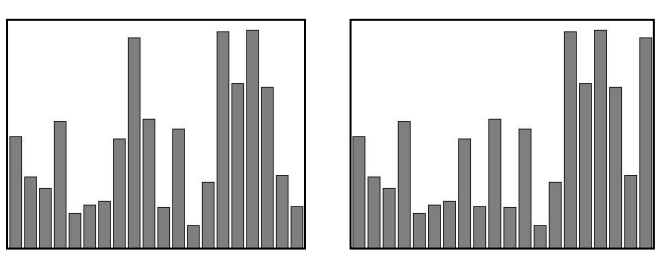

されている値(つまり、tops 配列の一番最後の要素)を入れ替え、表示を行うプログラムで す。空欄を埋めて、プログラムを完成させて下さい。

```
未完成のプログラム
 (a) tops;
void setup()\{ size(400,300);
  tops = (b) (c) [20];
  for(int i=0;i<tops. (d) ;i++){
    tops[i] = random(height); }
}
void draw(){
  background(255);
  stroke(0);
   fill(127);
  for(int i=0;i<tops. (e) ;i++){
     rect(20*i+2,tops[i],16,height);
   }
}
   (f) inRect(float x,float y,float xTopLeft,float yTopLeft,float 
w,float h){
  if(( (g) < = x \& x < x < (h) ) &&
     ( (i) \leq y \& y \leq (j) ) return true;
      }else{
        return false;
      }
}
void (k) (){
   for(int i=0;i<tops.length;i++){
     if(inRect(mouseX,mouseY,20*i+2,tops[i],16,height)){
       int last = tops.length- (l) ;
      float tmp = tops[i]; tops[i] = tops[last];
```

```
tops[last] = (m);
       break;
    }
  }
}
```
10.【目コピ問題】次の 2 つプログラムは、ともに String 型 の msgs に入っている文字列をランダムに選び、右から左 に動くようなものです。空欄を埋めて、プログラムを完成 Kanagawa させて下さい。

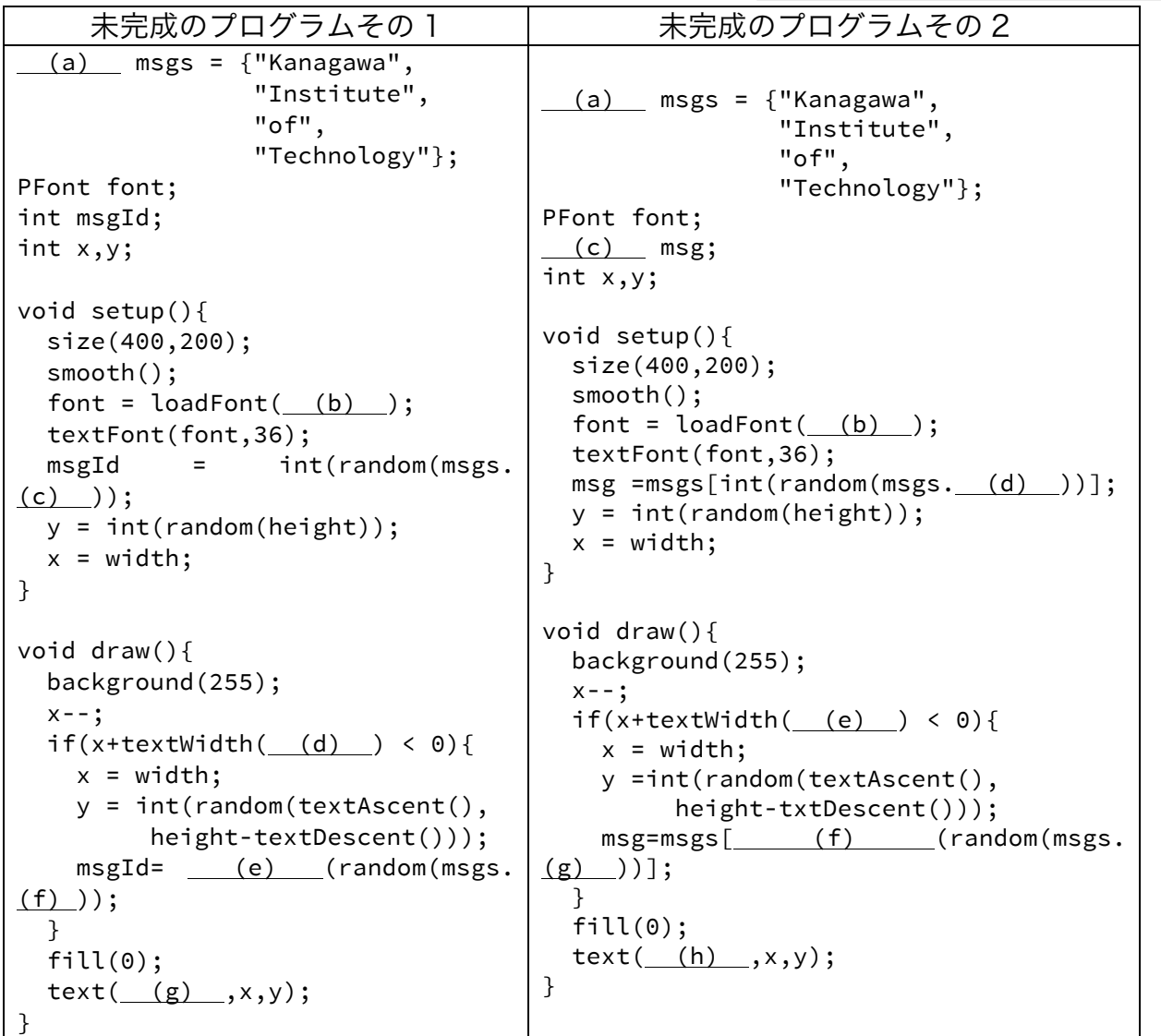

11.【目コピ問題】次のプロラムは、問 10 のプログラム を、6 つのメッセージをランダムに選択して、表示す る動作となるように変更してください。表示されるメ ッセージの個数にこだわりはありませんので、6 個以

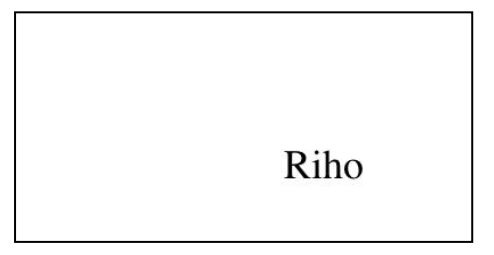

上ならなんでもかまいません。

12.【目コピ問題】次の 2 つのプログラムは 10 個の円がランダムな位 置から左右に移動し、ウインドウの左右で跳ね返るものです。空欄 を埋めて、プログラムを完成させて下さい。

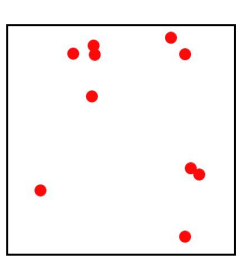

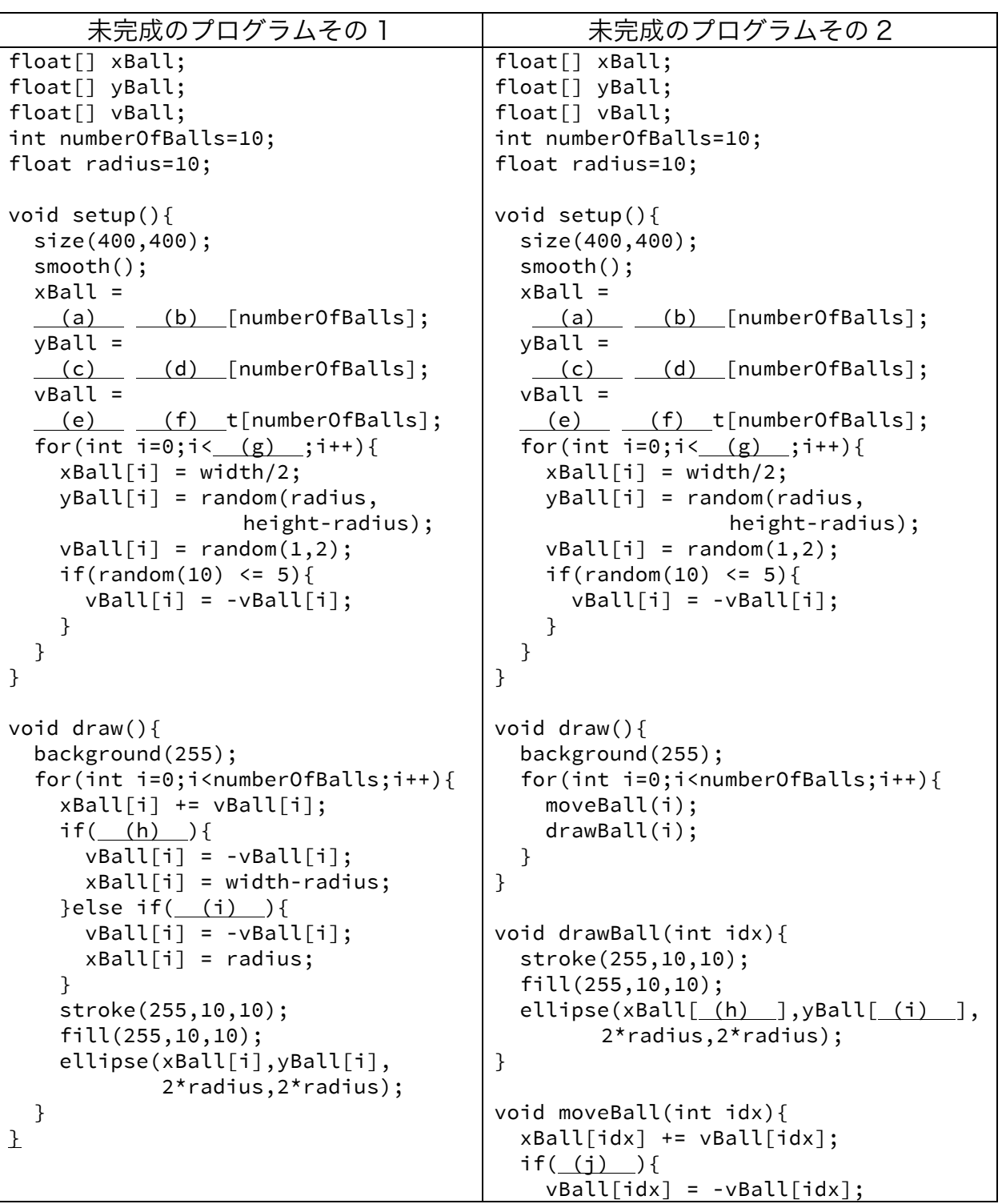

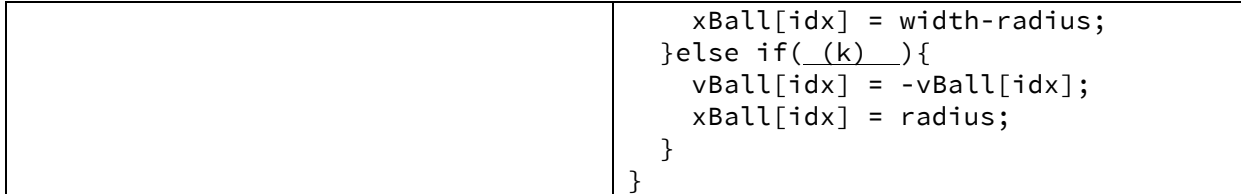

13.【目コピ問題】次のプログラムは、マウスをクリックした場所に円 が描かれ、左右に移動するようなプログラムです。空欄を埋めて、 プログラムを完成させて下さい。このプログラムでは、何回かクリ ックを繰り返していると、ある問題が発生します。どのような問題 が発生するでしょうか?

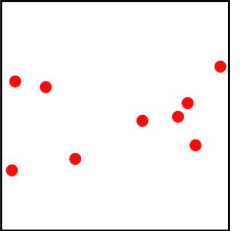

```
未完成のプログラム
float[] xBall;
float[] yBall;
float[] vBall;
int numberOfBalls=0;
int maxBalls = 1000;
float radius=10;
void setup(){
  size(400,400);
  smooth();
  xBall = new float[maxBalls];
   yBall = new float[maxBalls];
   vBall = new float[maxBalls];
}
void draw(){
   background(255);
  for(int i=0;i< (a);i++){
     moveBall(i);
     drawBall(i);
   }
}
void drawBall(int idx){
   stroke(255,10,10);
   fill(255,10,10);
  ellipse(xBall[ (b) ], yBall[ (c) ], 2*radius, 2*radius);
}
void moveBall(int idx){
   xBall[idx] += vBall[idx];
   if( (d) ){
     vBall[idx] = -vBall[idx];
    xBall\lceil \text{idx} \rceil = width-radius;
  }else if( (e) ) {
    vBall[idx] = -vBall[idx];xBall[idx] = radius; }
}
void (j) (){
   xBall[numberOfBalls] = (f) ;
  yBall[numberOfBalls] = (h);
```

```
 vBall[numberOfBalls] = random(1,2);
 if(random(10) < = 5){
     vBall[numberOfBalls] = -vBall[numberOfBalls];
  }
    (i) ++;
}
```
14.【工夫問題】問 13 のプログラムを変更し、maxBalls 以上の円を表示する場合には、一番古 い円の表示をやめ、新たにクリックした場所から移動を開始する円を付け加えるものです。つ まり、最大で maxBalls 個の円しか表示されないようになっています。空欄を埋めて、プログ ラムを完成させて下さい。

```
未完成のプログラム
float[] xBall;
float[] vBall:
float[] vBall;
int numberOfBalls=0;
int maxBalls = 10;
float radius=10;
void setup(){
  size(400,400);
   smooth();
  xBall = new float[maxBalls];
   yBall = new float[maxBalls];
   vBall = new float[maxBalls];
}
void draw(){
  background(255);
  for(int i=0; i < (a); i++){
     moveBall(i);
     drawBall(i);
   }
}
void drawBall(int idx){
   stroke(255,10,10);
   fill(255,10,10);
  ellipse(xBall[ (b) ],yBall[ (c) ],2*radius,2*radius);
}
void moveBall(int idx){
  xBall[idx] += vBall[idx];
   if( (d) ){
    vBall[idx] = -vBall[idx]; xBall[idx] = width-radius;
  }else if( (e) ){
     vBall[idx] = -vBall[idx];
    xBall[idx] = radius; }
}
void (f) (){
   (g) last = numberOfBalls;
  if(numberOfBalls == (h)) last = numberOfBalls-1;
    for(int i=0; i < last;i++){
```

```
xBall[ (i) ]= xBall[ (j) ];
     yBall[ (k) ] = yBall[ (l) ];vBall[ (m) ] = vBall[ (n) ];
    }
  }else{
    (0) ++;
  }
 xBall[last] = (p);
 yBall[last] = (q);
 vBall[last] = random(1,2);if(random(10) \leq 5) vBall[last] = -vBall[last];
  }
}
```
### これ以降の問題は余裕のある人向けです。

15.【応用問題】次のプロラムは問 3 のプログラムと同じ動作をするものです。空欄を埋めてプロ グラムを完成させて下さい。なお、setup 関数は問 3 の未完成プログラムその 2 のものを使っ て下さい。

```
未完成のプログラム
int[] scores = {10000,9000,5000,1000,30,-1};
PFont font;
// setup 関数は省略
// 問 3 の未完成プログラムその 2 と同じ
void mouseClicked(){
  int newScore = int(random(100000));
   println(newScore);
   scores[5] = newScore;
  int idx = (a);
 while((b) > newScore){
     idx++;
   }
  for(int i=5-1; (c); i--){
     scores[i] = scores[i-1];
   }
  scores[ (d) ] = (e) ;
}
void draw(){
   background(255);
   fill(100);
   textAlign(CENTER);
   rectMode(CENTER);
  float topOffset = (b);
  for(int i = 0; i < 5; i++){
      (c) ;
   }
}
```
16.【発展問題】問 6 のプログラムをしばらく動作させていると、配 列 rs の要素の値が height の値を超えてしまうため、それぞれの 要素がどれくらいの値になっているかがわからなくなってしまい ます。そこで、配列 rs の要素の値で height の値を超えたものが

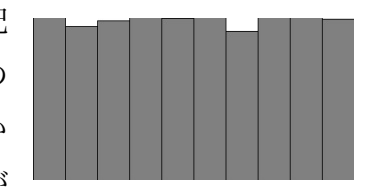

でた場合には、表示するバーの長さを短くするなどの処理を付け加えたプログラムを作成して 下さい。

17.【応用問題】次のプログラムは問 6 のプログラムに変更を加 え、0 は平均 10 回中 4 回、1 は平均 10 回中 3 回、2 は平均 10 回中 2 回、3~9 まの数字は平均 10 回中 1 回でるように 変更したものです。空欄を埋めてプログラムを完成させて下 さい。

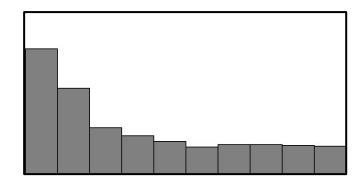

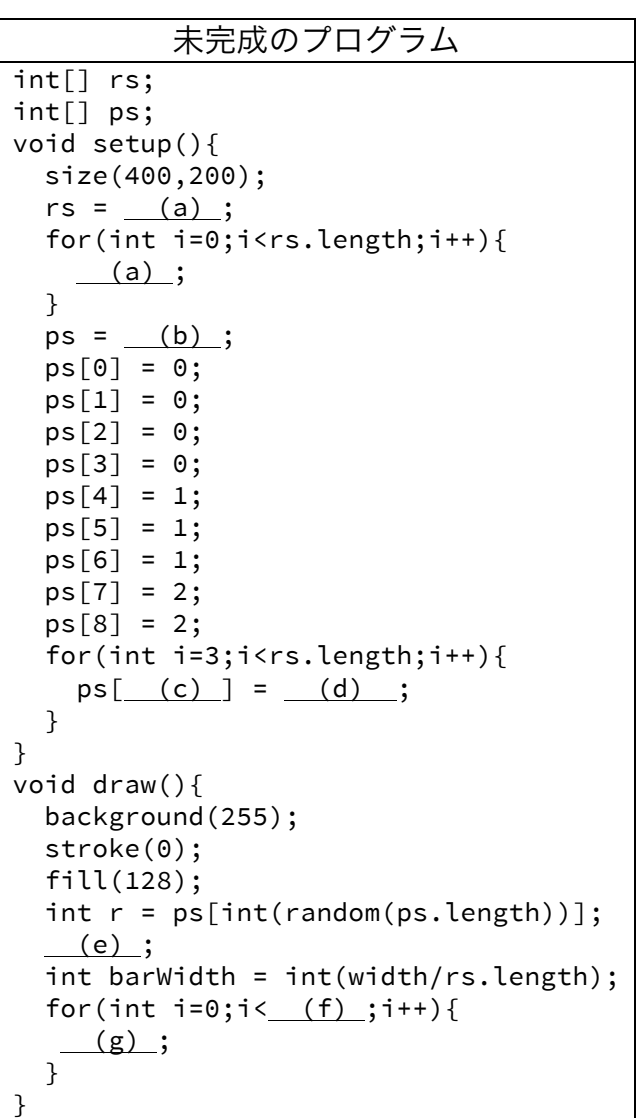

18.【目コピ問題】問 11 のプログラムを変更して、メッセージ毎に異なった色で表示するように

してください。

- 19.【工夫問題】配列を利用して、5 つの長方形(もしくは画像)を表示し、その中から正解の長 方形(画像)を選ぶようなゲームを作成して下さい。
- 20.【工夫問題】最近、KickStarter でフィボナッチ数を利用したフィボナッチ時計が話題となっ ています(https://www.kickstarter.com/projects/basbrun/fibonacci-clock-an-open-sourceclock-for-nerds-wit)。これは、フィボナッチ数列(1,1,2,3,5)に対応する正方形それぞれが、 現在の時刻に応じて色を変化させることにより、時間を表現するという仕組みの時計です。例 えば 5 の正方形と 2 の正方形に「時」を表す赤色が塗られていれば 7 時、1 の正方形と 3 の 正方形が「緑」に塗られている場合は合計値の 4 にさらに 5 を掛けて 20 分といった具合に、 頭の中で計算して初めて時刻が分かるというものです。時間の部分は、0~11 までの整数なの で、5 つのフィボナッチ数(1,1,2,3,5)の和で表すことができます。例えば、9=1+1+2+5、 7=1+1+5 などです。また分の部分は 5 分刻みで表すことにします。例えば、12 分の場合に は、13=2\*5+3 なので、2 と考えて、2=1+1 と 5 つのフィボナッチ数(1,1,2,3,5)の和で表すこ とができます。5 つのフィボナッチ数(1,1,2,3,5)に対応した部分が光るようになっており、時 間の部分は赤、分の部分は緑で光ります。赤と緑を同時に光らせる必要がある場合には青で光 ります。このような時計と同じような動作をするプログラムを作成して下さい。

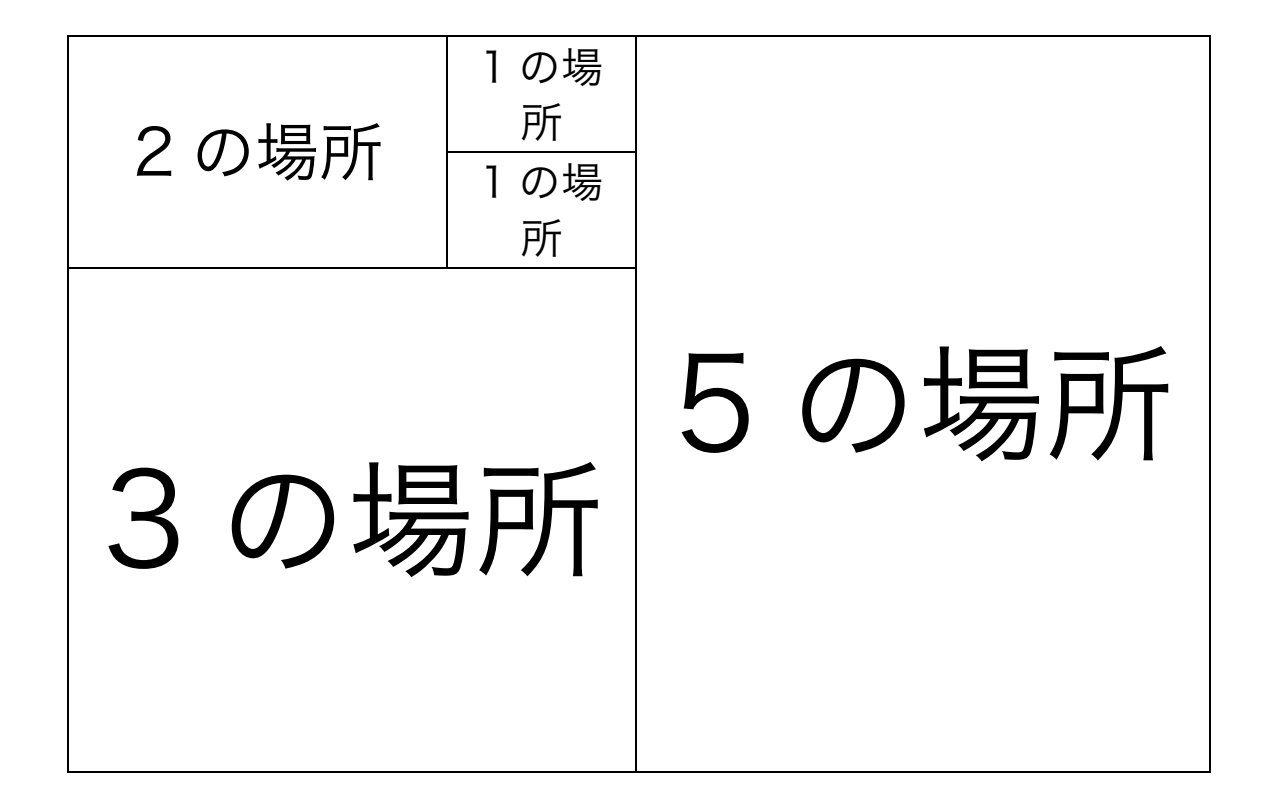

### 宿題

宿題はキャリアポートフォリオ上に作成したプログラムをアップロードして下さい。

【目コピ問題】ランダムに決めた色の 10 個の円が右から左に移動するもようなプログラムを作成 しして下さい。作成したプログラムは、Processing の Tools メニュー内の Archive Sketch で保 存したファイルを、キャリアポートフォリオ上にアップロードして下さい。

中間試験のお知らせ

試験日:6 月 30 日(火)2 限の講義時間 試験範囲:6 月 19 日(金)までの授業範囲 主な内容:図形・文字等の描画、変数、分岐処理、 繰り返し処理、座標変換,関数、1 次元配列

形式:マークシート

持ち込み:プリント、ノート、ノート PC、本は可。人は不可。

注意事項:持ち込んだノート PC をネットに接続することは認めません。カンニング、相 談などもダメです。